## **PRIAME SPUSTENIE TESTU**

Okrem spustenia testu cez žiacky portál, ktoré z kapacitných dôvodov neodporúčame, sa žiaci môžu do testu prihlásiť aj priamo na URL adrese: <https://www.etest-nucem.sk/testplayerTp2/> svojim **loginom a generovaným kľúčom k testu.**

Žiak najprv zadá svoje **prihlasovacie meno (login)** a zobrazí si ponuku testov pomocou tlačidla "Načítať zoznam testov".

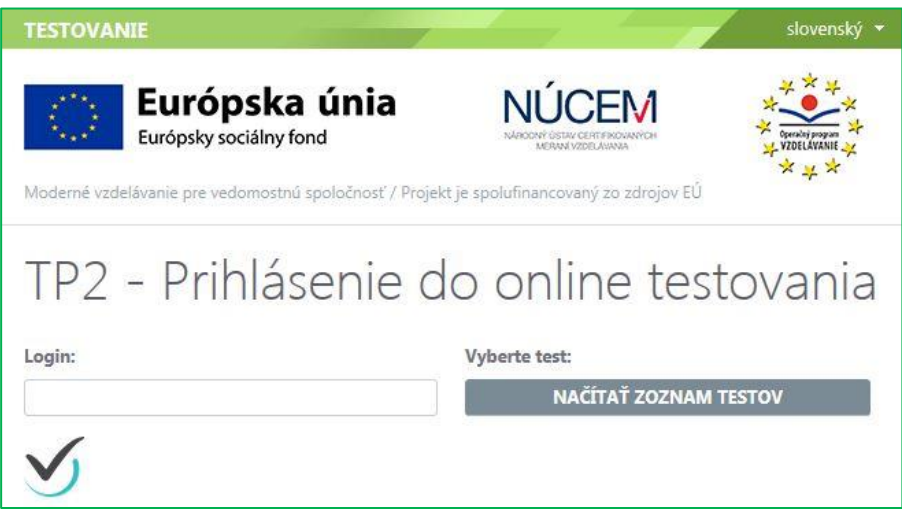

**Obr. 1** Prihlásenie žiaka na testovanie

Potom žiak **vyberie test,** zadá vygenerovaný **prístupový kľúč** k testu a vstúpi do prostredia pomocou tlačidla "Prihlásiť".

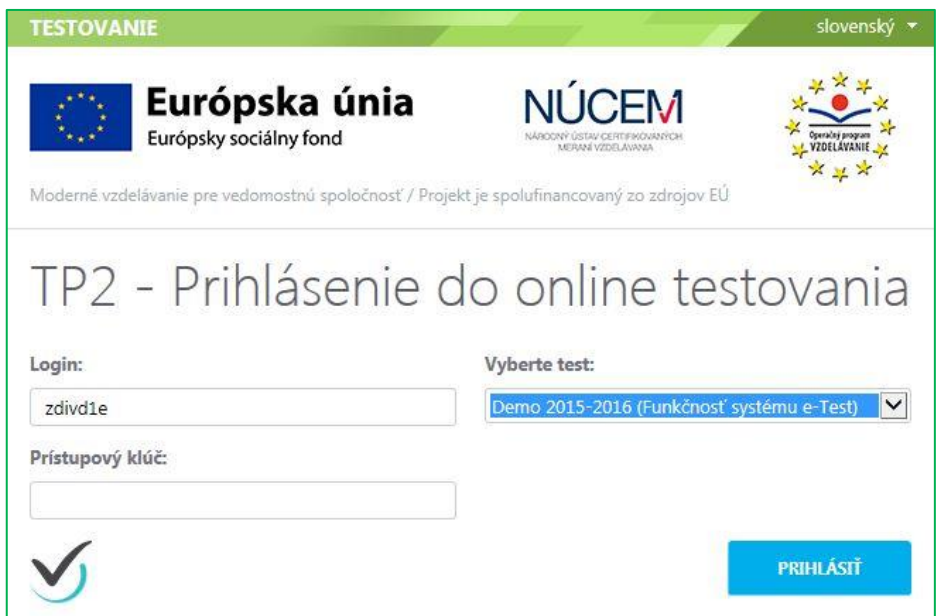

**Obr. 2** Výber testu žiakom a prihlásenie vygenerovaným prístupovým kľúčom žiaka

Po prihlásení žiak spúšťa test pomocou vygenerovaného **prístupového kľúča** – **kľúč na vstup do testového prostredia a spustenie testu je ten istý** (žiak rovnaký kľúč pre test použije dva krát za sebou).

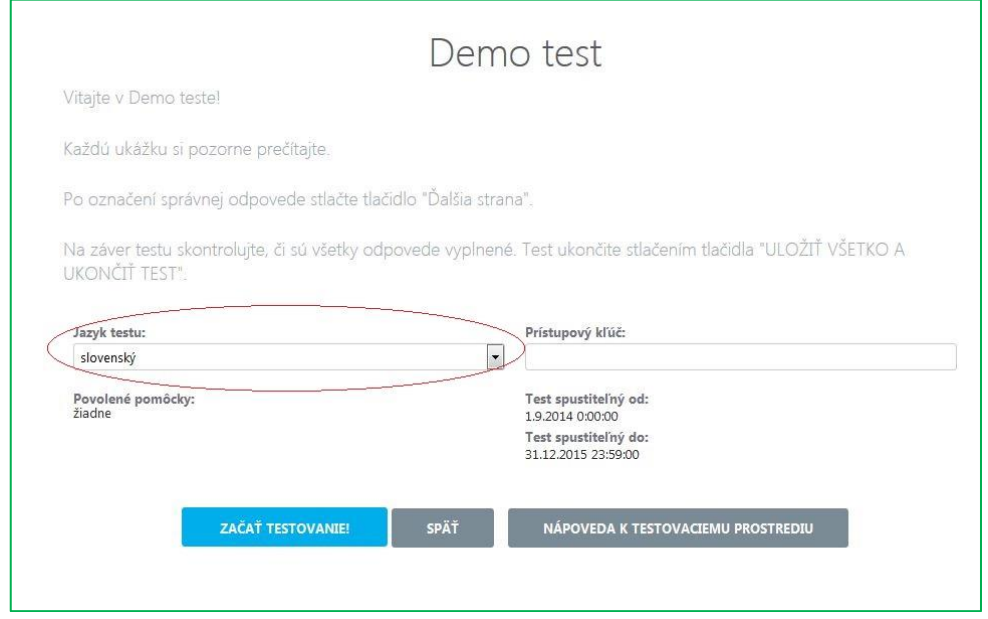

**Obr. 3** Prihlásenie sa žiaka na testovanie pomocou prístupového kľúča po zvolení testu. Skontrolujte správny výber jazyka testu